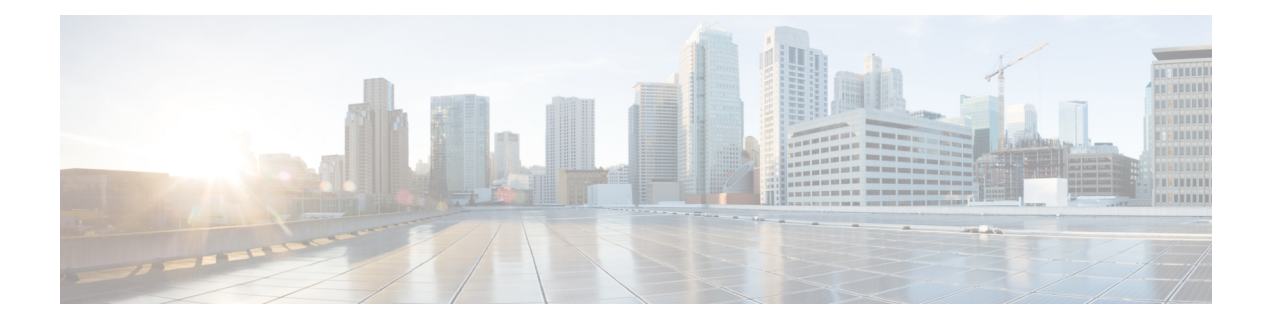

# **Web Server Commands**

This chapter contains the following sections:

- ip https [certificate,](#page-1-0) on page 2
- ip https [logging,](#page-2-0) on page 3
- ip http port, on [page](#page-3-0) 4
- ip http [server,](#page-4-0) on page 5
- ip http [secure-server](#page-5-0), on page 6
- ip http [timeout-policy](#page-6-0), on page 7
- [show](#page-7-0) ip http, on page 8
- show ip [https,](#page-8-0) on page 9

## <span id="page-1-0"></span>**ip https certificate**

To configure the active certificate for HTTPS, use the **ip https certificate** Global Configuration mode command. To restore the default configuration, use the **no** form of this command.

#### **Syntax**

**ip https certificate** *number*

**no ip https certificate**

#### **Parameters**

**number**—Specifies the certificate number. (Range: 1–2)

## **Default Configuration**

The default certificate number is 1.

## **Command Mode**

Global Configuration mode

#### **Example**

The following example configures the active certificate for HTTPS. switchxxxxxx(config)# **ip https certificate 2**

## <span id="page-2-0"></span>**ip https logging**

To enable or disable the logging of HTTPS session setup and tear down, use the ip https logging command in Global Configuration mode. To restore the default setting, use the no form of this command.

#### **Syntax**

**ip https logging {enable| disable}**

**no ip https logging**

### **Parameters**

- **enable** Enables HTTPS logging on device
- **disable** disables HTTPS logging on device

#### **Default Configuration**

HTTPS session logging is disabled by default.

#### **Command Mode**

Global Configuration mode.

#### **User Guidelines**

This command enables HTTPS logging on the device. HTTPS logging is a mean to track the progress of HTTPS session setup and tear-down. HTTPS session setup and tear-down progress is tracked using SYSLOG message which are generated as part of the process. If HTTPS logging is disabled then SYSLOG messages will not be generated as part of the SSH setup or tear-down process.

## **Example**

The following example enables HTTPS logging on the device.

switchxxxxxx(config)# **ip https logging enable**

## <span id="page-3-0"></span>**ip http port**

To specify the TCP port used by the web browser interface, use the **ip http port** Global Configuration mode command. To restore the default configuration, use the **no** form of this command.

### **Syntax**

**ip http port** *port-number*

**no ip http port**

#### **Parameters**

**port** *port-number*—For use by the HTTP server. (Range: 1–59999)

## **Default Configuration**

The default port number is 80.

## **Command Mode**

Global Configuration mode

### **Example**

The following example configures the http port number as 100. switchxxxxxx(config)# **ip http port 100**

## <span id="page-4-0"></span>**ip http server**

To enable configuring and monitoring the device from a web browser, use the **ip http server** Global Configuration mode command. To disable this function, use the **no** form of this command.

### **Syntax**

**ip http server**

**no ip http server**

## **Parameters**

This command has no arguments or keywords.

## **Default Configuration**

HTTP server is enabled.

## **Command Mode**

Global Configuration mode

#### **Example**

The following example enables configuring the device from a web browser. switchxxxxxx(config)# **ip http server**

## <span id="page-5-0"></span>**ip http secure-server**

To enable the device to be configured or monitored securely from a browser, use the **ip http secure-server** Global Configuration mode command. To disable this function, use the **no** form of this command.

#### **Syntax**

**ip http secure-server**

**no ip http secure-server**

#### **Parameters**

This command has no arguments or keywords.

#### **Default Configuration**

Enabled

## **Command Mode**

Global Configuration mode

#### **Example**

switchxxxxxx(config)# **ip http secure-server**

**Web Server Commands**

## <span id="page-6-0"></span>**ip http timeout-policy**

To set the interval for the system to wait for user input in http/https sessions before automatic logoff, use the **ip http timeout-policy** Global Configuration mode command. To return to the default value, use the **no** form of this command.

#### **Syntax**

**ip http timeout-policy** *idle-seconds* [{**http-only** | **https-only**}]

**no ip http timeout-policy**

### **Parameters**

- *idle-seconds*—Specifies the maximum number of seconds that a connection is kept open if no data is received or response data cannot be sent out. (Range: 0–86400)
- **http-only**—(Optional) The timeout is specified only for http
- **https-only**—(Optional) The timeout is specified only for https

#### **Default Configuration**

600 seconds. setting is applied for both HTTP and HTTPS

### **Command Mode**

Global Configuration mode

### **User Guidelines**

To specify no timeout, enter the **ip http timeout-policy 0** command.

#### **Example**

The following example configures the http timeout to be 1000 seconds.

switchxxxxxx(config)# **ip http timeout-policy 1000**

# <span id="page-7-0"></span>**show ip http**

To display the HTTP server configuration, use the **show ip http** Privileged EXEC mode command.

## **Syntax**

**show ip http**

#### **Parameters**

This command has no arguments or keywords.

#### **Command Mode**

Privileged EXEC mode

## **Example**

The following example displays the HTTP server configuration.

switchxxxxxx# **show ip http** HTTP server enabled Port: 80 Interactive timeout: 10 minutes, 0 seconds

## <span id="page-8-0"></span>**show ip https**

To display the HTTPS server configuration, use the **show ip https** Privileged EXEC mode command.

### **Syntax**

### **show ip https**

#### **Parameters**

This command has no arguments or keywords.

#### **Command Mode**

Privileged EXEC mode

## **Example**

The following example displays the HTTPS server configuration.

```
switchxxxxxx# show ip https
HTTPS server enabled
Port: 443
Interactive timeout: Follows the HTTP interactive timeout (10 minutes, 0 seconds)
https session logging is disabled
Certificate 1 is active
Issued by: www.verisign.com
Valid from: 8/9/2003 to 8/9/2004
Subject: CN= router.gm.com, 0= General Motors, C= US
Finger print: DC789788 DC88A988 127897BC BB789788
Certificate 2 is inactive
Issued by: self-signed
Valid from: 8/9/2003 to 8/9/2004
Subject: CN= router.gm.com, 0= General Motors, C= US
Finger print: 1873B936 88DC3411 BC8932EF 782134BA
```
 $\mathbf I$